# Guide d'installation **Internet Box**

- 1. Avant de commencer l'installation de votre Internet Box
- 2. Brancher l'adaptateur et le filtre
- 3. Raccorder l'Internet Box au filtre
- 4. Mettre l'Internet Box sous tension
- 5. Configuration et mises à jour automatiques de l'Internet Box

#### Étape 1 **Avant de commencer l'installation de votre Internet Box**

**Mon Internet Box** 

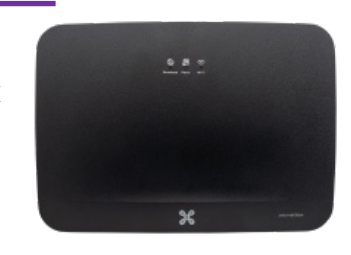

 $\ddot{\cdot}$ 

Vérifiez le type d'installation que vous avez chez vous. Celle-ci peut se composer d'une seule prise à 5 pôles, d'une prise de raccordement DSL ou d'une connexion à la fibre optique.

**Mon installation** 5 pôles

Vérifiez bien que vous ne possédez qu'une seule prise à 5 pôles dans votre habitation. Si ce n'est pas le cas, vous devriez disposer d'une prise de raccordement DSL.

#### **Éléments nécessaires à l'installation**

- L'Internet Box
- Le câble d'alimentation électrique
- L'adaptateur
- Le filtre DSL
- Le câble DSL
- Le câble ethernet

*Il est possible que le modèle des appareils/accessoires diffère des illustrations. Si vous avez reçu ce produit dans le cadre d'un échange ou d'une installation par un technicien, vous disposez déjà de l'Internet Box ou des accessoires nécessaires à son fonctionnement. Besoin de matériel supplémentaire en cours d'installation (câblage...) ? Rendez-vous dans un point de vente Proximus.*

# Étape 2 **Brancher l'adaptateur et le filtre**

Débranchez tous les équipements ou filtres existants de votre prise et placez-y en premier l'adaptateur suivi du filtre DSL.

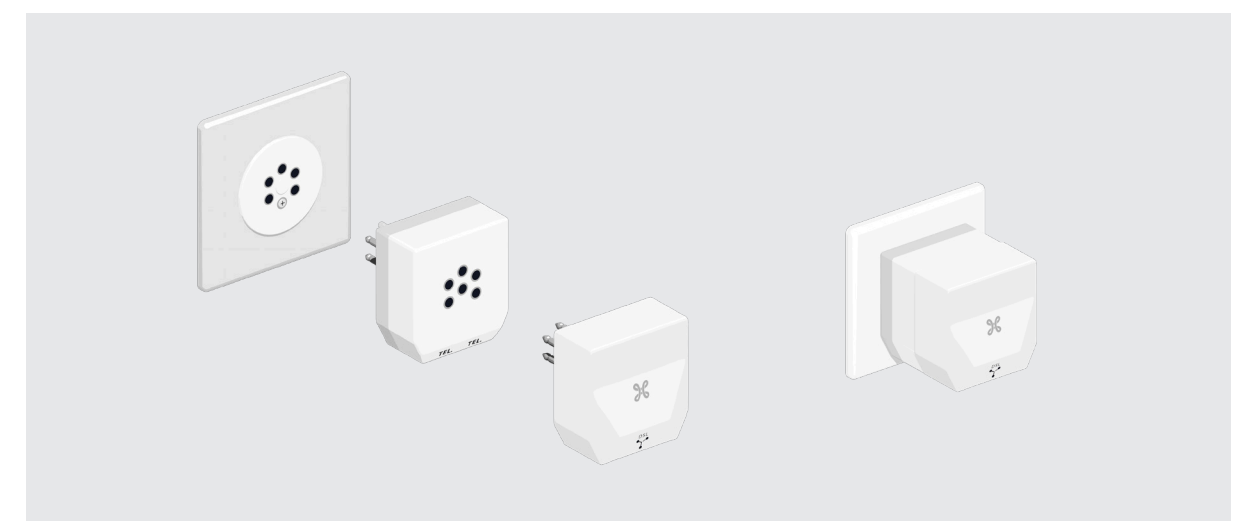

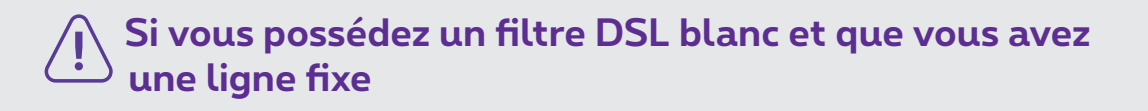

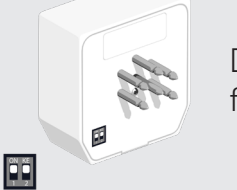

Dans ce cas, vérifiez la position des boutons à l'arrière du filtre DSL : ils doivent être bien positionnés vers le haut.

# Étape 3 **Raccorder l'Internet Box au filtre**

Utilisez le câble DSL et branchez-le au port bleu DSL à l'arrière de l'Internet Box.

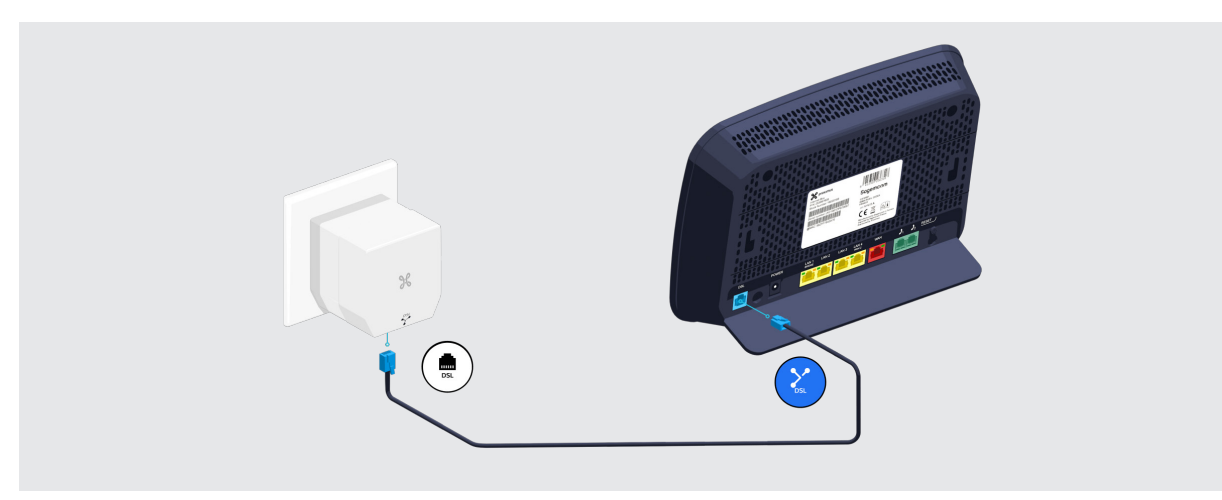

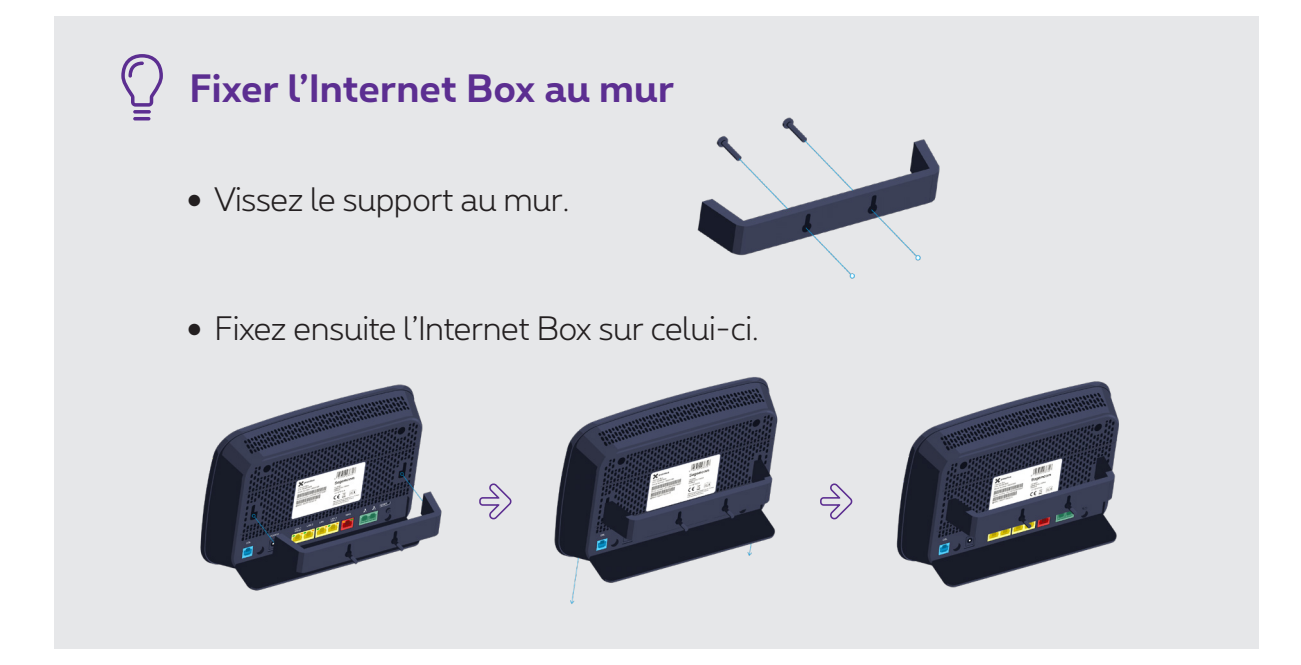

### Étape 4 **Mettre l'Internet Box sous tension**

Branchez le câble d'alimentation sur votre Internet Box et sur une prise électrique.

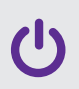

L'interrupteur est en position enfoncée.

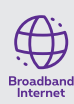

Le témoin bleu Broadband/Internet à l'avant s'allume.

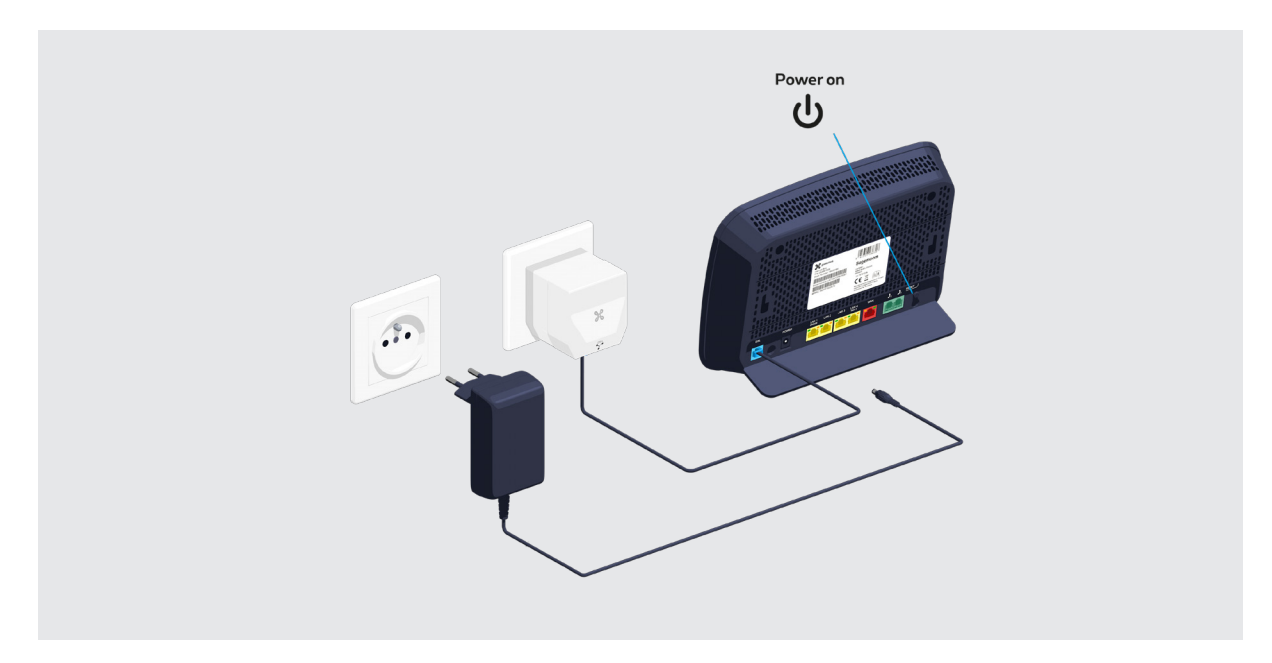

#### Étape 5 **Configuration et mises à jour automatiques de l'Internet Box**

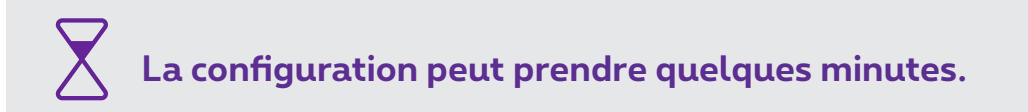

Une fois que les témoins ci-dessous sont allumés, vous pouvez procéder à l'installation de votre TV Box, ordinateur ou autres appareils.

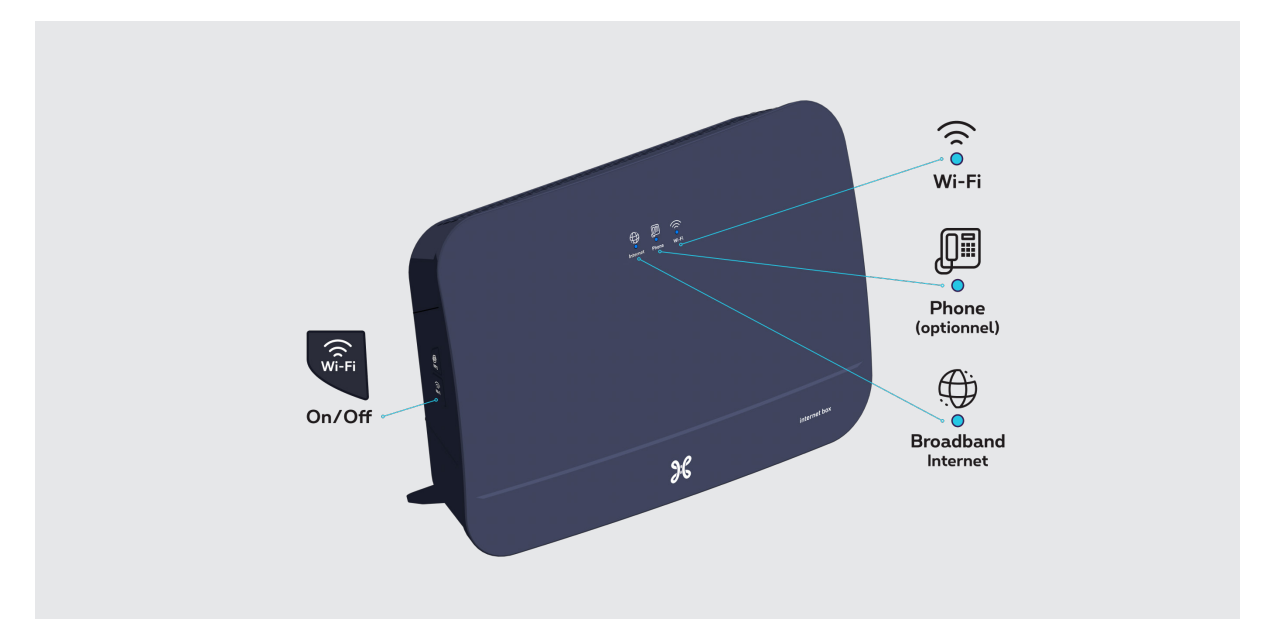

Les témoins Phone et Wi-Fi s'allumeront si vous disposez de ces services.

#### **Les témoins lumineux de l'Internet Box**

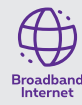

- **Bleu fixe :** il y a une connexion internet.
- **Eteint :** l'Internet Box est éteinte.
- **Rouge :** il y a un disfonctionnement. Veuillez redémarrer l'Internet Box.

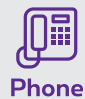

- **Bleu fixe :** le service de téléphonie est correctement configuré.
- **Blanc clignotant :** le service de téléphonie est temporairement indisponible.
- **Turquoise clignotant :** le combiné de téléphone est décroché.
- **Turquoise fixe :** une communication est en cours.
- **Eteint :** il n'y a pas de service de téléphonie configuré dans l'Internet Box.
- **Rouge :** le service de téléphonie ne fonctionne pas correctement. Veuillez redémarrer l'Internet Box.

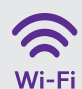

- **Bleu fixe :** la fonctionnalité wi-fi est établie.
- **Blanc clignotant :** indique qu'une synchronisation WPS est possible avec un autre appareil wi-fi WPS (max. 2 minutes).
- **Blanc fixe :** la configuration WPS a fonctionné.
- **Eteint :** le wi-fi est éteint.
- **Rouge :** le wi-fi ne fonctionne pas correctement. Veuillez redémarrer l'Internet Box.

**Voilà, votre Internet Box est à présent configurée !**